## **LXDE Desktop Live CD**

For Intel-compatible, 32-bit computers

Try Fedora—without first installing it—using this bootable live CD.

Ensure that your computer can boot from its CD or DVD drive, then insert the disc, and restart your computer.

Select your language and keyboard layout at the bottom of the greeter screen, then click "Log In".

We hope that you'll enjoy using Fedora. If so, you can copy it to your computer using the "Install to Hard Disk" icon on the desktop.

For further assistance, visit help.fedoraproject.org

 $\bigoplus$ 

**MINIMUM REQUIREMENTS:** 400 MHz 32-bit Intel-compatible pocessor with 512 MB RAM.

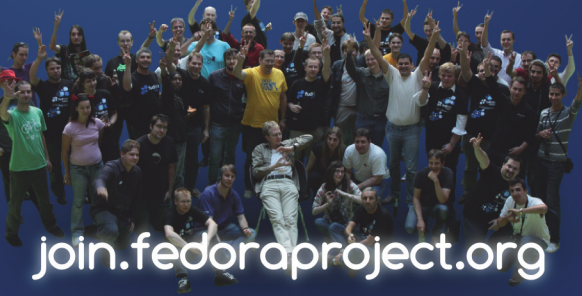

Copyright © 2010 Red Hat, Inc. and others. All rights reserved. "Fedora" and the Fedora logo are trademarks of Red Hat, Inc. This software is provided "as-is" and without any warranty, either express or implied.

## **LXDE Desktop Live CD**

⊕

 $\bigoplus$ 

**32** bit

 $\bigoplus$ 

fedora<sup>f</sup>